# **RANCANG BANGUN TERAPAN** *VOLUNTARY SAFETY REPORTING* **DALAM LABORATORIUM APP** *CONTROL PROCEDURAL* **DI POLITEKNIK PENERBANGAN SURABAYA**

**Fachry Ramadhan Wachdin<sup>1</sup> ,Dewi Ratna Sari<sup>2</sup> , Paramita Dwi Nastiti<sup>3</sup>** 1,2,3)Politeknik Penerbangan Surabaya, JL.Jemur Andayani I No. 73, Surabaya, 60236 Email: [fachryfachry2911@gmail.com](mailto:fachryfachry2911@gmail.com)

#### **ABSTRAK**

*Safety Management System* (SMS) *Safety Reporting* merupakan upaya menjaga keselamatan dan keamanan dengan melaporkan segala hal yang tidak normal dalam operasional kerja. Pelaporan keselamatan merupakan hal yang sangat penting dalam operasi penerbangan. Selama pengalaman penulis dalam latihan APP di laboratorium, belum ada metode pelaporan keselamatan yang digunakan di Laboratorium ATS. Tujuan dari penelitian ini adalah membuat aplikasi SMS *Safety Reporting* di Laboratorium APP *Control Procedural* Politeknik Penerbangan Surabaya. Metode penelitian ini menggunakan R&D berdasarkan dokumen ICAO Annex 19 Safety Management dan ICAO DOC 9859 *Safety Management Manual*. Penulis merancang sebuah aplikasi berbasis website yang dapat digunakan untuk simulasi pelaporan keselamatan bagi taruna ATC saat selesai mengerjakan soal latihan di laboratorium APP *Control Procedural* (ACP). Aplikasi berbasis website tersebut bernama *Student Safety Reporting.* Aplikasi ini dibuat dengan bahasa pemrograman *javascript* dengan masa pengembangan selama 3 bulan. Dari April hingga Juni 2022. Hasil pengujian menunjukkan bahwa aplikasi ini bekerja dengan baik dan benar. Situs *Student Safety Reporting* dapat menjadi inovasi dalam mata kuliah *Sistem Manajemen Keselamatan* untuk menciptakan budaya pelaporan keselamatan sukarela yang dapat dilatihkan bagi taruna di laboratorium *Air Traffic Services* (ATS) Politeknik Penerbangan Surabaya.

**Kata Kunci:** SMS, *safety reporting*, laboratorium ACP, budaya

### *ABSTRACT*

*Safety Management System (SMS) Safety Reporting is an effort to maintain safety and security by reporting all abnormal things in work operations. Safety reporting is a very important thing*  in flight operations. During writers experience in APP exercise in laboratory, there is not yet *a safety reporting method used in ATS Laboratory. The purpose of this research is to make an application of SMS Safety Reporting in the APP Control Procedural Laboratory of Aviation Polytechnic Surabaya. The method of this research is to use R&D based on the ICAO Annex 19 Safety Management documents and the ICAO DOC 9859 Safety Management Manual. The author designed a website-based application that can be used for simulation of safety reporting*  for ATC cadets when they finish progressing on exercise problems in the APP Control *Procedural (ACP) laboratory. The website-based application is called Student Safety Reporting. This app is made with javascript programming language with development period for 3 months. From April to June 2022. The test results show that this application works well and correctly. The Student Safety Reporting site can be an innovation in within the Safety Management System course to create a voluntary safety reporting culture that can be trained for cadets at the Air Traffic Services (ATS) laboratory at the Surabaya Aviation Polytechnic. Keywords: SMS, safety reporting, ACP laboratory, culture*

#### **PENDAHULUAN**

Kelancaran dan keselamatan dalam adalah hal utama yang menjadi prioritas dalam transportasi udara. Banyak hal yang menunjang kelancaran dan keselamatan sebuah pesawat dalam melakukan perjalanan udara. Salah satunya adalah pemandu lalu lintas penerbangan atau biasa disebut *Air Traffic Controller* (ATC)*.* ATC merupakan profesi yang umumnya berfungsi memberikan layanan pemanduan lalu lintas di udara, terutama terhadap lalu lintas penerbangan pesawat udara, seperti pesawat terbang, helikopter dan lainnya. Semua aktivitas penerbangan di dalam ruang udara terkontrol diharuskan memiliki komunikasi dua arah dengan unit-unit pemanduan lalu lintas penerbangan yang terkait kemudian ATC akan memberikan informasi, instruksi, kepada pilot atau penerbang sehingga tercapai tujuan keselamatan penerbangan.

Dalam melaksanakan tugas dan perannya masing-masing, setiap personil ATC wajib menjaga keamanan dan keselamatan dari segala *risk* dan *hazard* yang ditemukan di dalam kegiatan operasional penerbangan. Airnav Indonesia telah mengupayakan budaya safety reporting ini dengan mengarahkan agar selalu melaporkan kepada pihak Keamanan, Keselamatan dan Standarisasi (K2S) saat menemukan hal-hal abnormal yang dapat berpotensi menjadi *hazard* yang dapat mengancam keselamatan operasional penerbangan. Personel ATC wajib melaporkan kondisi tersebut kepada manajer K2S dan mengisi detail kejadian tersebut di dalam website EFFORT (*Electronic Form of Occurence Report*). Melalui web ini, Manager K2S akan memverifikasi kejadian tersebut melalu HIRA (*Hazard Identification Risk Assestment*), mengelompokkan data kejadian ke dalam golongan *risk* yang tepat, dan mendata upaya mitigasi apa yang diambil sehingga *risk index* bandara tersebut tetap dalam kategori ALOSP *(Acceptable Level of Safety Performance).*

Dalam Laboratorium ATS Poltekbang Surabaya para peserta diklat melaksanakan kegiatan praktikum simulasi pemanduan lalu lintas udara mulai dari *Aerodrome Control Tower* (ADC), *Approach Control Procedural*, *Approach Control Surveillance* (APP), dan *ACC Control Surveillance* (ACC). Untuk peserta diklat taruna/i D3 Pemandu Lalu Lintas Udara diberikan pelatihan untuk license TWR dan APP *Control Procedural.* Pelatihan tersebut meliputi 15 *exercise* yang harus taruna/i tempuh sebelum melaksanakan exam di akhir semester dan dirilis untuk melakukan *On The Job Training*. Saat melaksanakan tiap-tiap *exercise*, peserta diklat akan menemui sejumlah permasalahan saat melakukan tugas *control* sesuai dengan arahan dari dosen/instruktur yang bertugas. Hal ini ditujukan agar para peserta diklat lebih terampil dan sigap saat melakukan tugas pemanduan lalu lintas udara.

Selain mendapatkan pelatihan *exercise* untuk TWR dan APP, taruna/i juga mendapatkan mata kuliah lain untuk menunjang pembelajaran dimana salah satunya adalah pembelajaran *Safety Management System* (SMS). Di dalam mata kuliah SMS taruna/i diajarkan mengenai pendekatan sistematis untuk mengelola keselamatan, termasuk struktur organisasi yang diperlukan, akuntabilitas, kebijakan dan prosedur. Mata kuliah ini diberikan kepada taruna/i peserta diklat setelah mereka melaksanakan *On The Job Training Tower* (TWR). Pemantapan yang diberikan adalah dengan diberikan pembelajaran teori dan akan dilaksanakan ujian di akhir mata kuliah.

Selama ini belum ada penerapan budaya SMS yang diterapkan di dalam *exercise problem* di Laboratorium ATS Poltekbang Surabaya. Disini peneliti ingin mengembangkan aplikasi *safety reporting*

yang dapat diterapkan dalam lab ATS terutama dalam laboratorium APP procedural dikarenakan mata kuliah pemantapan SMS ada setelah taruna/i melaksanakan OJT TWR. Dari penjelasan yang penulis jabarkan, sebagai bentuk pembuatan tugas akhir yang bertujuan untuk mengembangkan aplikasi terapan safety reporting dengan judul "RANCANG BANGUN TERAPAN *VOLUNTARY SAFETY REPORTING* DALAM LABORATORIUM APP *CONTROL PROCEDURAL* DI POLITEKNIK PENERBANGAN SURABAYA"

### **Rumusan Masalah**

Dari latar belakang belum adanya penerapan SMS *safety reporting* di Laboratorium APP *Control Procedural* Poltekbang Surabaya, maka penulis mengidentifikasi permasalahan yang akan dibahas yaitu "Bagaimana mengembangkan suatu terapan budaya SMS di Laboratorium APP *Control Procedural* Poltekbang Surabaya?"

### **Batasan Masalah**

Dalam tugas akhir ini penulis membatasi masalah pada adanya terapan aplikasi *safety reporting* di dalam *exercise* Laboratorium APP *Procedural* di Poltekbang Surabaya dan penerapan aplikasi tersebut kepada taruna/i untuk menunjang pemahaman mengenai budaya SMS

# **Tujuan Penelitian**

Adapun tujuan dari penulisan tugas akhir ini adalah untuk menjawab rumusan masalah yaitu mengembangkan terapan *safety reporting* di laboratorium APP *Control Procedural* Poltekbang Surabaya untuk menunjang pemahaman taruna mengenai SMS

# **Manfaat Penelitian**

1. Untuk memberikan taruna/i pemahaman lebih mengenai pentingnya SMS di dalam operasional penerbangan.

- 2. Sebagai pengembangan sarana praktikum belajar baru untuk mata kuliah SMS di Politeknik Penerbangan Surabaya.
- 3. Memberikan taruna gambaran tentang langkah-langkah yang harus diambil saat menjumpai *risk/hazard* di dalam dunia kerja nanti.
- 4. Memberikan pemahaman kepada taruna/i tentang mengapa *safety culture dan safety reporting* itu penting dan bagaimana sistem SMS nanti yang akan ditemui di dalam dunia kerja.

# **METODE**

## **Desain Penelitian**

Desain penelitian adalah suatu strategi untuk mencapai tujuan penelitian yang ditetapkan dan berperan sebagai pedoman pada seluruh proses penelitian. Dalam penelitian ini, metode penelitian yang akan penulis gunakan adalah metode penelitian dan pengembangan (*Research and Development*). R&D merupakan metode penelitian dan pengembangan adalah metode penelitian yang digunakan untuk menghasilkan produk tertentu, dan menguji keektifan produk tersebut. Untuk dapat menghasilkan produk tertentu digunakan penelitian yang bersifat analisis kebutuhan (digunakan metode survey atau kualitatif) dan untuk menguji keefektifan produk tersebut supaya dapat berfungsi di masyarakat luas (Sugiyono, 2016). Produk tersebut bisa berbentuk perangkat keras (*hardware*) ataupun perangkat lunak (*software*). Selain di dalam bidang pendidikan penggunaan metode penelitian dan pengembangan juga biasa diaplikasikan dalam bidang industri, bisnis, kemiliteran, teknologi kedokteran dsb. Penelitian dan pengembangan berbeda dengan penelitian pada umumnya yang hanya menghasilkan saran untuk perbaikan, R&D menghasilkan produk yang langsung bisa digunakan.

Dalam penelitian ini, peneliti menggunakan pendekatan R&D untuk

mengembangkan *prototype* aplikasi berbasis *website* untuk penerapan *safety reporting* yang dinamakan *Student Safety Reporting* yang nantinya akan digunakan di laboratorium. Aplikasi ini nanti akan dipresentasikan kepada *user* dan *user* dapat melakukan masukan untuk perbaikan sistem. (Erlangga, Rochmawati, & Moonlight, 2021) **Perancangan Instrumen/Alat**

Perancangan *user interface* ini bertujuan untuk mendesain dan membuat rancangan *interface* yang dapat diterima dan digunakan oleh *user* secara mudah

# **Desain Instrument/Alat**

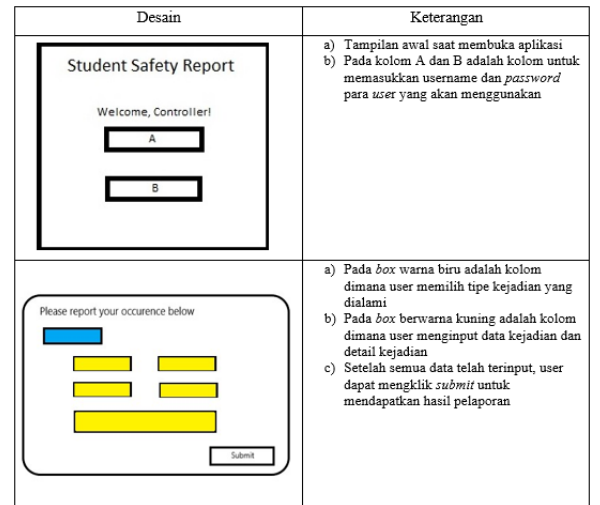

Tabel 1 Desain Aplikasi *Student Safety Reporting* **Cara Kerja Instrumen**

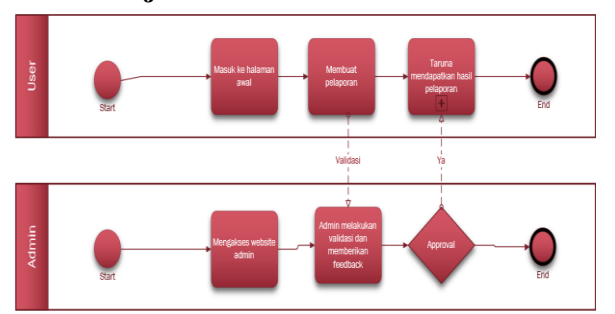

Gambar 1 BPMN *Char*t Rancangan Aplikasi

Gambar diatas menjelasan BPMN (*Business Process Model and Notation*) penggunaan dari aplikasi *student safety reporting* yaitu, pertama yang dilakukan *user* setelah selesai maju praktikum lab, *user* dapat melakukan *log i*n ke aplikasi *safety reporting*, lalu *user*  akan mengisi perihal apa yang akan *user*  laporkan sesuai dengan apa yang dialami saat *exercise.* Selanjutnya, *user* akan memilih opsi

dimana dalam opsi tersebut *user* akan menginput data dari kejadian yang dialami. Setelah *user* selesai menginput opsi yang telah dipilih, *user* akan memasukkan juga detail kejadian yang dialami. Terakhir, data yang telah *user input* tersebut akan diolah ke dalam bentuk excel *Safety Index Result*. Di dalam *safety index* tersebut user dapat melihat di dalam kategori mana kejadian yang dia alami, dan bagaimana upaya mitigasi yang dia ambil sehingga *safety index* tersebut masuk ke dalam kategori yang dapat diterima. (Moonlight, Rochmawati, Fatmawati, Arifianto, & Furyanto, 2022)

#### **Komponen Instrumen**

1.Perangkat keras (*hardware*)

Peneliti merancang dan membangun aplikasi sistem pelaporan berbasis *web* menggunakan laptop dengan spesifikasi sebagai berikut:

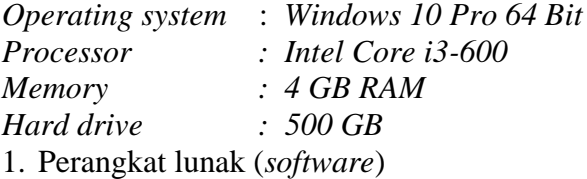

Berikut merupakan perangkat lunak yang peneliti gunakan untuk merancang dan membangun *Website*:

#### 1) Domainesia

Dengan menggunakan Domainesia untuk *platform hosting* pembuatan *website*, yang dapat menyimpan berbagai informasi. Informasi tersebut akan berguna bagi pengunjung *Website* nantinya.

#### 2) *Visual Studio Code*

*Visual Studio Code* (disingkat *VSCode*) adalah perangkat lunak penyunting kodesumber yang dapat digunakan untuk beragam bahasa pemrograman,termasuk *JavaScript, Go, Node.js, Python dan Css.*

3) *Xampp Control Panel*

Peneliti menggunakan *Xampp control Panel*  untuk server lokal dan konfigurasi database nya. Perangkat lunak ini berbasis web server yang bersifat *open source* (bebas), serta mendukung di berbagai sistem operasi, baik

Windows, Linux, atau Mac OS. *Xampp*  digunakan sebagai *standalone* server (berdiri sendiri) atau biasa disebut dengan *localhost*. Hal tersebut memudahkan dalam proses pengeditan, desain, dan pengembangan *website.*

# **Teknik Pengujian**

Teknik pengujian yang peneliti gunakan adalah *black box testing* atau *behavioral testing*. *Behavioral testing* adalah pengujian yang dilakukan untuk mengamati hasil *input* dan *output* dari aplikasi tanpa mengetahui struktur kode dari perangkat lunak. *Behavioral testing* dilakukan agar mengetahui hasil eksekusi dari proses setiap fitur pada program yang sudah dikembangkan, apakah sudah sesuai dengan kebutuhan data yang diinginkan.

Pengguna yang akan menjalankan uji coba aplikasi tersebut adalah dosen SMS serta beberapa taruna LLU Angkatan XII. Penulis memilih untuk meminta tolong para dosen sebagai responden karena dinilai akan lebih memahami tentang konsep SMS. Selain itu, penulis juga akan meminta bantuan rekan rekan LLU XII sebagai responden umum dalam uji coba aplikasi.

Tahap uji yang dilakukan yaitu dengan melakukan akses aplikasi kepada *user* dalam salah satu *device* untuk dianalisa kelebihan dan kekurangannya. Maka dilakukan uji coba sehingga dapat dilihat apabila ada tingkat error yang terjadi. Selain itu, penulis juga akan melakukan wawancara kepada para dosen untuk mendapatkan data yang dapat digunakan untuk evaluasi aplikasi.

### **Teknik Analisis Data**

Setelah didapatkan hasil data dari pengujian, penulis akan melakukan analisa apakah aplikasi *website* Student Safety Reporting sudah bekerja dengan benar yaitu dapat merekam pelaporan taruna mengenai kejadian yang dialami saat melakukan *exercise lab* seperti tipe *accident/incident*, *callsign, type of aircraft, cause*, dan detail kejadian. Selain itu, penulis akan menguji apakah data tersebut akurat dengan hasil yang dibuat di dalam *website.* Penulis juga melakukan metode *discuss* yaitu dengan konsultasi dengan dosen dan rekan-rekan taruna ATC mengenai penggunaan *website Student Safety Reporting.*

### **HASIL DAN PEMBAHASAN**

Pada bagian ini akan dijelaskan mengenai hasil dari penelitian dan pembahasannya. Laporan pelaksanaan ini meliputi desain produk, uji coba produk, uji coba pemakaian. **Hasil Penelitian**

Pada tahap ini penulis akan menjelaskan secara rinci mengenai pembuatan aplikasi website *Student Safety Program* dan bagaimana nanti implementasinya di laboratorium untuk menciptakan budaya *safety reporting.* 

### **Potensi dan Masalah**

Penelitian ini dilaksanakan dari melihat belum adanya suatu terapan *safety reporting* di dalam laboratorium APP *Control Procedural* di dalam *exercise* praktikum ATS. Padahal, taruna ATC telah diberikan mata kuliah *Safety Management System* sebelum masuk ke dalam *exercise problem* ACP. Mengetahui hal tersebut, penulis mempunyai sebuah saran mengenai pembuatan aplikasi *website Student Safety Reporting* dimana *website i*ni dapat digunakan untuk penerapan *voluntary safety reporting* di dalam laboratorium ATS. Dimana dengan adanya *website* ini dapat membuat para taruna lebih paham mengenai pentingnya budaya *safety.*

# **Pembuatan Aplikasi** *Website Student Safety Program*

Aplikasi *website Student Safety Program* adalah ide konsep aplikasi dari penulis untuk menerapkan budaya SMS *Safety Reporting* di laboratorium. Dalam pembuatannya, *Student*  *Safety Program* menggunakan berbagai tools diantaranya adalah:

- *1. Javascript*
- *2. ReactJS*
- *3. Microsoft Visual Studio*
- 4. MongoDB
- 5. Figma

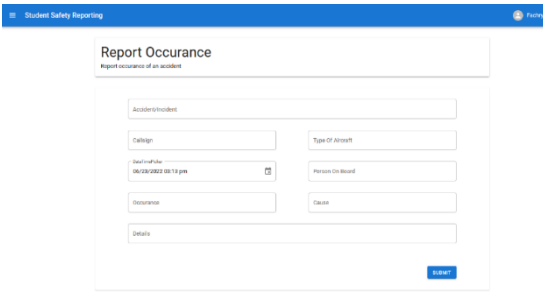

Gambar 2 Desain Aplikasi

Melalui konsep yang telah dibuat, penulis membuat desain aplikasi menggunakan web figma. Melalui figma akan dilihat gambaran awal bagaimana tampilan dan fungsi dari *website* yang diinginkan nanti.

Bahasa pemrogaman yang digunakan untuk membuat aplikasi website *Student Safety Program* adalah *Javascript* dan menggunakan *Microsoft Visual Studio*. Di dalam pembuatan *script* ini dibuat menjadi 2 rute yaitu untuk *Admin* (Dosen) dan untuk *Client* (Taruna).

Di dalam pembuatan sebuah *website*, diperkukan *front end* dan *back end*. *Front end*  adalah segala fitur yang dapat dilihat oleh pengguna, biasa disebut juga dengan *user interface*. Sedangkan untuk *back end* adalah segala data/logika yang bekerja di balik website tersebut agar memiliki sebuah fungsi. *Website Student Safety Program* membuat *front end* menggunakan MaterialUI, dan untuk back end menggunakan MongoDB.

Setelah *script* disusun dan tidak memiliki kendala, program aplikasi kemudian diberikan *domain* dan *hosting* agar dapat diakses secara publik. Penulis menggunakan *domain [https://student-safety](https://student-safety-reporting.herokuapp.com/)[reporting.herokuapp.com](https://student-safety-reporting.herokuapp.com/)* dan menggunakan *hosting* dari *herokuapp.com*

# **Uji Coba Aplikasi** *Website Student Safety Program*

Setelah *domain* dan *hosting* telah jadi, *website* akan berfungsi dan dapat digunakan secara umum. Pada bagian ini penulis akan menjelaskan tampilan dan cara penggunaan dari *website Student Safety Program* yang diantaranya adalah sebagai berikut:

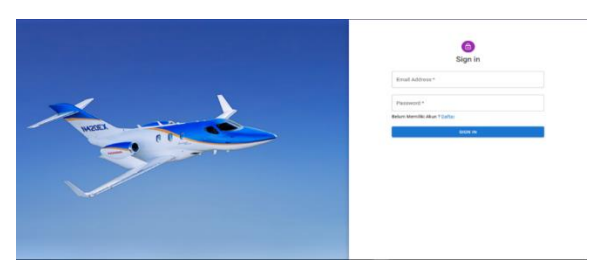

Gambar 3 Menu Halaman Awal

Menu ini adalah tampilan awal yang akan dilihat oleh *user* saat mengakses *website.* Pada halaman ini, *user* harus memasukkan alamat *email* dan *password* yang sudah terdaftar di dalam kolom *sign in*. Apabila ingin membuat akun baru, *user* dapat mengklik tulisan "Daftar" dimana nanti akan diteruskan ke menu pembuatan akun.

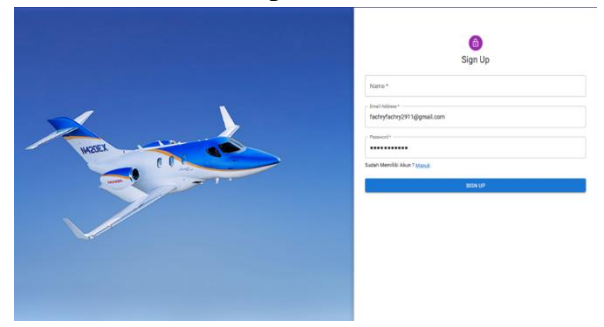

Gambar 4 Tampilan Menu *Sign In* Menu ini akan muncul setelah user mengklik opsi "Daftar". *User* harus memasukkan nama, alamat *email*, dan *password* untuk membuat akun di *Student Safety Program.*

 $\equiv 1$ 

| <b>Account Management</b><br>Manage Your User Account |                                       |          |                           |                 |  |  |  |
|-------------------------------------------------------|---------------------------------------|----------|---------------------------|-----------------|--|--|--|
| Name                                                  | Email                                 | Artistin | Crount CAL                | Antonio         |  |  |  |
| Baaza                                                 | tess@anatern                          | Pending  | 2022/05/2013 2054 2055 2  | <b>APROVAL</b>  |  |  |  |
| Siste                                                 | vologination                          | Approved | 2022/05/20712 4/9/52 4792 | <b>APPROVAL</b> |  |  |  |
| Annual Arts                                           | should \$500 Titles for seven and lot | Tending  | 2022/05/21122-09:30:67:07 | APPROVAL        |  |  |  |
| <b>Jackson Dickman</b>                                | ackers@gmel.com                       | Approved | 2022-05-21123-2015-2922   | <b>APPROVAL</b> |  |  |  |
| <b>Fachy Remedian</b>                                 | fashryfechni2911@gmail.com            | Approved | 2022-04-00723-0747-0087   | APROVAL         |  |  |  |
| Khassa                                                | kak khanna/tomail.com                 | Approved | 2022/05/12/12 04:55 44:57 | APPROVAL.       |  |  |  |

Gambar 5 Tampilan *Account Management*

Selanjutnya, pendaftaran akun akan masuk di dalam tampilan admin untuk dilakukan *approval* oleh admin. Setelah akun di*approve* oleh admin, akun yang didaftarkan dapat menjadi aktif dan dapat digunakan untuk *log in*.

Setelah user melakukan *log in*, halaman pertama yang akan muncul adalah halaman *reported occurance*. Di dalam halaman ini akan muncul segala pelaporan yang telah direport oleh *user* tersebut ataupun user lainnya. Pelaporan yang muncul di halaman ini sudah dicek oleh admin dan dapat di *download* ke dalam bentuk file .pdf

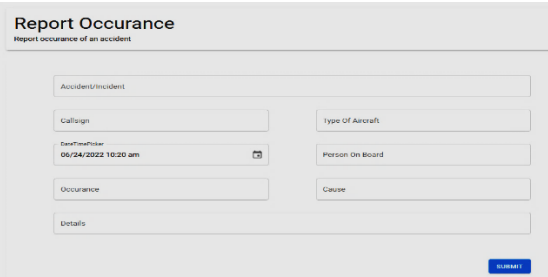

Gambar 6 Tampilan Menu Report Occurance

Halaman menu selanjutnya adalah halaman *Report Occurance*. Halaman *Report Occurance* berfungsi sebagai form pelaporan yang digunakan oleh user untuk melaporkan kejadian yang dialami. Kolom yang harus diisi oleh *user* adalah *Accident/Incident*, *Callsign*, *Type of Aircraft*, Waktu, *Person on Board*, *Occurance*, *Cause*, dan detail tambahan dari kejadian yang dialami.

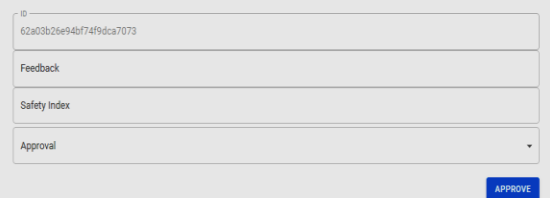

Gambar 7 Tampilan Pengecekan Pelaporan dari Admin

Setelah user mengumpulkan pelaporan melalui form *Report Occurance*, pelaporan tersebut akan muncul di halaman *Reported Occurance* (Admin) untuk dilakukan pengecekan *risk index* dan diberikan *feedback*. Setelah laporan di*approve* oleh admin, laporan tersebut akan muncul di

halaman *reported occurance* (user) dan dapat dilihat secara umum.

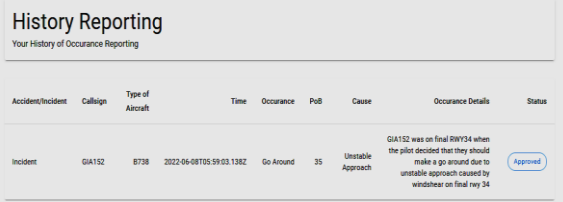

Gambar 8 Tampilan Menu History Reporting

Halaman ini memunculkan riwayat pelaporan yang telah dikumpulkan oleh user tersebut.

#### **Pembahasan Hasil Penelitian**

Pada bagian ini penulis akan membahas hasil dari uji coba dari pemakaian website aplikasi Student Safety Reporting dalam exercise Laboratorium ACP.

### **Uji Coba Pemakaian**

 Uji coba pemakaian ini menggunakan *black box testing*. Sistem testing ini diuji beberapa responden yang terkait dengan *website Student Safety Reporting*. Uji coba ini dilakukan dengan mencari penilaian, apakah sudah sesuai untuk tampilan dan fitur – fitur dalam website *Student Safety Reporting*. (Putri, Suharto, & Moonlight, 2017)

 Uji coba pemakaian dilakukan dengan mencari penilaian atas *website Student Safety Reporting* yang saya rancang untuk digunakan di dalam laboratorium ATS Politeknik Penerbangan Surabaya. Dengan responden dari 24 taruna D3 LLU XII.

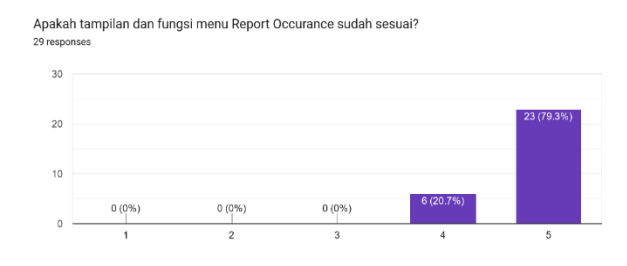

Gambar 9 Respon User Terhadap Tampilan *Website*

#### **PROSIDING Seminar Nasional Inovasi Teknologi Penerbangan (SNITP) Tahun 2022 ISSN : 2548 – 8112 eISSN: 2622-8890**

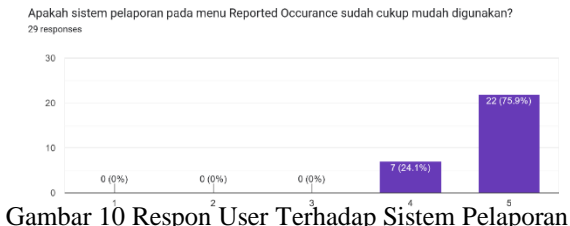

Website

Setelah dilakukan uji coba kepada para responden, penulis mendapatkan hasil bahwa aplikasi *website Student Safety Reporting* bekerja dengan baik. Responden memberikan tanggapan bahwa aplikasi ini efektif dan dapat menjadi ide yang baik untuk diterapkan di laboratorium. Kendala yang dialami responden adalah kecepatan *loading website*  yang cukup lama. Permasalahan ini sudah penulis catat untuk referensi pengembangan *website* ini ke depannya oleh Politeknik Penerbangan Surabaya.

# **Pengaplikasian di Laboratorium APP**  *Control Procedural*

Melalui hasil *exercise* lab, taruna dapat mengetahui situasi apa saja yang telah dialami selama mereka maju mengontrol di dalam laboratorium APP *Control Procedural*. Setelah taruna maju mereka akan login ke ke dalam aplikasi *Student Safety Reporting* untuk mengisi kejadian yang telah dialami. Sebagai contoh, berikut adalah hasil *evaluation sheet* tar. Fachry Ramadhan setelah maju pada *exercise* problem 1 di laboratorium APP *Control Procedural*:

| NAMA DOSEN                                          | DIMAS ARYA SOEADYFA F                                                                                                    |  |  |  |  |
|-----------------------------------------------------|----------------------------------------------------------------------------------------------------|--|--|--|--|
| NAMA TARUNA                                         | FACHRY RAMADHAN WACHDIN                                                                                                    |  |  |  |  |
| Date                                                | $09 - \text{Aug} - 2021$                                                                                                    |  |  |  |  |
| PROBLEM.                                            | q,                                                                                                    |  |  |  |  |
| POSITION                                            | APP                                                                                                    |  |  |  |  |
| <b>SEPARATION</b>                                   | - release masih ada yang salah. jika faster<br>behind maka pesawat yang pertama dilarang<br>untuk lurus, dan jika sama2 arah takeoff<br>walaupun BERBEDA 45' tetap menggunakan<br>based on speed. 1' lato tidak berlaku |  |  |  |  |
| CONTROL TECHNIQUE /<br><b>JUDGEMENT</b>             | - ATC Clearance untuk yang cir. limit dapat<br>menggunakan name of aerodrome, NAVAIDS,<br>boundary dan FIX, jadi bisa dipilih.<br>- Tulis Release untuk pesawat berikutnya<br>untuk membantu assistant.                 |  |  |  |  |
| COMMUNICATION/CLEARANCE/<br>INSTRUCTION/INFORMATION | - awal ctc tidak perlu goahead langsung<br>berikan instruksi                                                                                                    |  |  |  |  |
| <b>FLIGHT DATA</b>                                  | - letakkan fps di desk aktif jika sudah reg ATC<br>$_{cstr}$<br>- est vang lengkap, ditulis semua vang<br>disampaikan oleh pilot                                                                                        |  |  |  |  |
| ABNORMAL SITUATION                                  |                                                                                                    |  |  |  |  |
| COORDINATION                                        |                                                                                                    |  |  |  |  |
| <b>WORK HABIT</b>                                   |                                                                                                    |  |  |  |  |
| TOTAL                                               | 80                                                                                                    |  |  |  |  |
| <b>TTD DOSEN</b>                                    | Vancrey on                                                                                                    |  |  |  |  |

Gambar 11 Evaluation Sheet

Dalam lembaran diatas dapat dilihat bahwa taruna tersebut mengalami *breakdown of separation* (BOS) yang dikarenakan pemberian *release time* yang salah. Setelah itu taruna tersebut dapat melihat data dari peristiwa yang dialami melalui *Flight Progress Strip* (FPS) yang telah digunakan.

Selanjutnya taruna akan mengisi *form* yang ada di dalam halaman *Report Occurance*. Melalui kasus di atas, *form* yang akan diisi adalah sebagai berikut:<br>Report Occurance

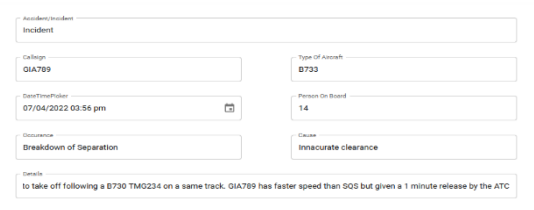

Gambar 12 Pengisian Form Report Occurance

Setelah taruna mengisi *form* tersebut, dosen yang berperan sebagai admin akan mengecek pelaporan tersebut untuk diisi dimana *risk index* kejadian tersebut dan memberikan *feedback.*

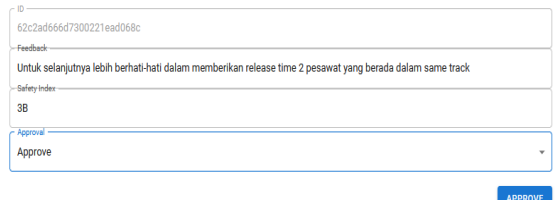

Gambar 13 Pengecekan Pelaporan dari Admin

Setelah laporan tersebut di *approve* oleh admin, laporan tersebut akan langsung muncul ke dalam halaman *History Occurence user* tersebut dengan berstatus *approved*

| <b>History Reporting</b><br><b>Your History of Occurance Reporting</b> |               |                            |                          |                                      |     |                         |                                                                                                    |               |  |
|------------------------------------------------------------------------|---------------|----------------------------|--------------------------|--------------------------------------|-----|-------------------------|----------------------------------------------------------------------------------------------------|---------------|--|
| Accident/Incident                                                      | Callision     | <b>Type of</b><br>Aircraft | Time                     | Occurance                            | PoB | Санне                   | <b>Occurance Details</b>                                                                                                    | <b>Status</b> |  |
| Incident                                                               | 014152        | 0738                       | 2022-06-08709-59:03 1387 | <b>Go Arnumal</b>                    | 35  | Unstable<br>Approach    | GIA152 was on final RWY34<br>when the pilot decided that<br>they should make a go around<br>due to unstable approach<br>caused by windshear on final<br>rwy 34 | Approved      |  |
| Ingident                                                               | <b>GIA789</b> | 8733                       | 2022-07-04T08 56:17 8617 | <b>Rreakdown</b><br>of<br>Separation | 14  | Innacurate<br>clearance | GIA789 was about to take off<br>following a B730 TMG234 on a<br>same track. GIA789 has faster<br>speed than SOS but given a 1<br>minute release by the ATC     | Approved      |  |

Gambar 14 Approved Reports

Setiap melaksanakan praktikum *exercise problem*, dosen akan mengingatkan kepada taruna untuk selalu melakukan pelaporan secara sukarela agar pelaporan tersebut tidak terhenti hanya pada satu *problem* saja.

# **Kelebihan dan Kekurangan Aplikasi**

Melalui hasil uji coba yang penulis lakukan dan tanggapan dari responden, penulis dapat mendapatkan informasi mengenai kelebihan dan kekurangan dari aplikasi *website Student Safety Reporting*. Berikut penulis jabarkan mengenai kelebihan dan kekurangan aplikasi *website Student Safety Reporting*:

- 1. Website *Student Safety Reporting* dinilai relatif mudah untuk dioperasikan baik sebagai *user* ataupun sebagai admin.
- 2. *Student Safety Reporting* sebagai cara untuk menerapkan materi pembelajaran *Safety Management System* di *problem exercise* laboratorium APP *Control Procedural* menjadi simulasi yang baik agar taruna ATC Politeknik Penerbangan Surabaya dapat membiasakan budaya pelaporan sukarela yang akan diterapkan di lapangan nanti
- 3. Penerapan budaya *Safety Reporting*  melalui website ini dapat menjadi inovasi dalam menunjang pembelajaran *Safety Management System* di Politeknik Penerbangan Surabaya

Kekurangan:

- 1. Website ini masih menggunakan *hosting* umum sehingga mungkin akan memakan waktu *loading* sedikit lama
- 2. Perlu dilakukan pengembangan lagi ke depannya agar *website Student Safety Reporting* dapat menjadi lebih baik, seperti penambahan fitur, *upgrade hosting*, dll

# **PENUTUP**

# **Kesimpulan**

*Safety Reporting* adalah unsur yang sangat penting di dalam *Safety Management System*.

Penerapan *voluntary safety reporting*  merupakan suatu keharusan yang diterapkan oleh pemandu lalu lintas udara dalam operasional kerja demi tujuan menjaga keselamatan dan keamanan. Penulis membuat konsep penerapan *voluntary Safety Reporting*  agar dapat diterapkan di dalam laboratorium APP *Control Procedural* Politeknik Penerbangan Surabaya melalui aplikasi *website Student Safety Reporting*.

*Student Safety Reporting* adalah aplikasi website dimana para taruna ATC dapat melaporkan kejadian (*occurance*) yang dialami saat melakukan *exercise problem*. Di dalam aplikasi ini taruna melaporkan berupa data yang berisi tipe kejadian (*accident/incident*), tipe pesawat, waktu peristiwa, detail peristiwa, penyebab, dsb.

Penerapan *safety reporting* di laboratorium melalui aplikasi *website Student Safety Reporting* dapat menjadi sarana pelatihan para taruna ATC agar dapat membiasakan pelaporan sukarela untuk membentuk *safety culture* sejak saat melakukan praktikum di laboratorium APP *Control Procedural* Politeknik Penerbangan Surabaya

### **Saran**

Penulis menyarankan agar penerapan *safety reporting* melalui *Student Safety Reporting* segera diterapkan di laboratorium ATS Politeknik Penerbangan Surabaya. Hal ini dilakukan agar para taruna ATC Poltekbang Surabaya dapat menanamkan budaya SMS sejak di lingkungan kampus. Penulis juga menyarankan untuk mengembangkan lebih lanjut aplikasi ini ke depannya agar dapat berjalan dengan fitur baru yang lebih bagus untuk diterapkan di Laboratorium ATS Politeknik Penerbangan Surabaya.

# **DAFTAR PUSTAKA**

- [1] Erlangga, S. B., Rochmawati, L., & Moonlight, L. S. (2021). *RANCANG BANGUN INTERFACESISTEM INFORMASI PROGRAM STUDI D3 KOMUNIKASI PENERBANGAN MENGGUNAKAN WORDPRESS DI POLITEKNIK PENERBANGAN SURABAYA.* Retrieved from Prosiding SNITP (Seminar Nasional Inovasi Teknologi Penerbangan: https://ejournal.poltekbangsby.ac.id/index .php/SNITP/article/view/866/759
- [2] Moonlight, L. S., Rochmawati, L., Fatmawati, F., Arifianto, T., & Furyanto, F. A. (2022, March 31). *Rancang Bangun Website Prodi D3 Komunikasi Penerbangan Menggunakan Metode Prototype.* Retrieved from INTEGER: Journal of Information Technology: http://ejournal.itats.ac.id/integer/article/vi ew/2520
- [3] Putri, R. F., Suharto, T. I., & Moonlight, L. S. (2017, September 28). *Rancangan Simulator Flight Information Display System (FIDS) Dan Public Address System (PAS) Berbasis Raspberry Pi sebagau Penunjang Pembelajaran di Politeknik Penerbangan Surabaya.* Retrieved from Prosiding Seminar Nasional Inovasi Teknologi Penerbangan (SNITP):
	- http://ejournal.poltekbangsby.ac.id/index. php/SNITP/article/download/149/233
- [4] Sugiyono. (2016). *Metode Penelitian Kuantitatif, Kualitatif, dan R&D.* Bandung: CV Alfabeta.